## **Creiamo una stella con gli angoli arrotondati**

Grazie agli strumenti di **Inkscape** possiamo trasformare qualsiasi angolo da spigoloso a arrotondato e viceversa. L'operazione è possibile anche con gli oggetti predefiniti come ad esempio una stella.

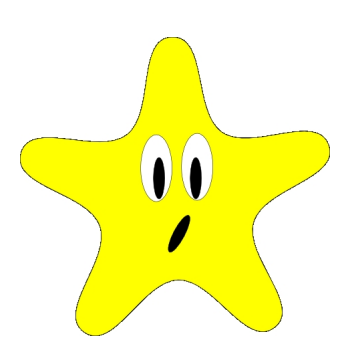

Prendiamo lo strumento **Stella**, impostiamo 5 come numero di angoli nella barra contestuale e disegniamo il nostro elemento.

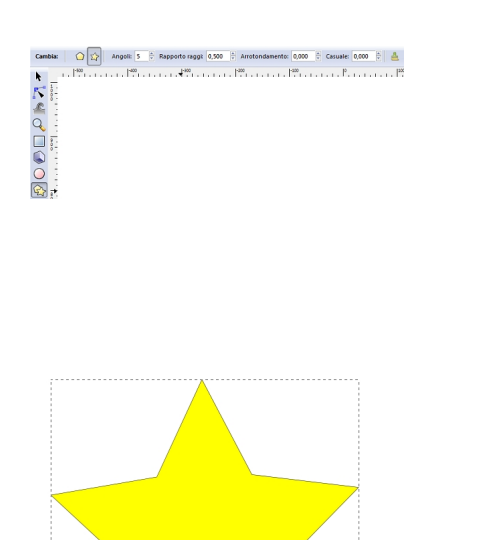

## **Come modificare le figure base in Inkscape**

Scritto da Cristina Bruno Giovedì 26 Gennaio 2012 09:42 - Ultimo aggiornamento Martedì 13 Marzo 2012 10:21

Mantenendo la selezione della stella scegliamo il comando **Tracciato/Da oggetto a tracciato**. Ora con lo strumento **Modifica tracciati dai nodi** selezioniamo tutti i nodi della stella.

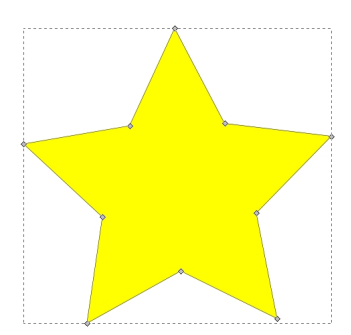

Quindi nella barra contestuale scegliamo l'opzione per curvare gli angoli.

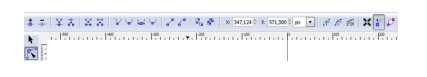

In un attimo la stella è pronta.

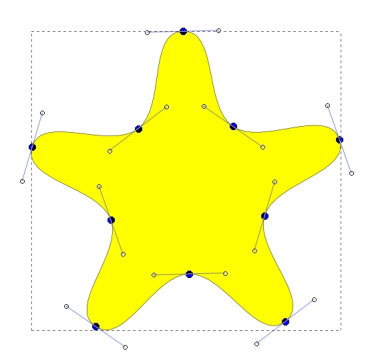

Se poi aggiungiamo delle ellissi con l'omonimo strumento per fare gli occhi e la bocca

## **Come modificare le figure base in Inkscape**

otteniamo un simpatico personaggio. Infine salviamo con **File/Salva come**.

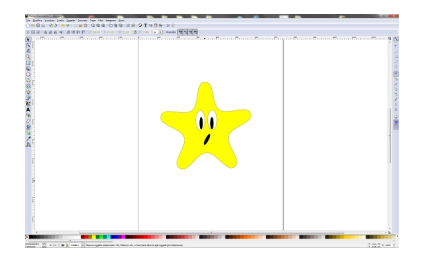